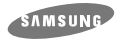

**FCC Compliance**

interference in a residential installation.

• Re-orient or relocate the receiving antenna. • Increase the separation between the equipment and receiver. • Connect the equipment into an outlet on a circuit different from that to

which the receiver is connected.

◆ **Automatic Setup**

where A: is the diskette drive

**2** Type **CDSETUP** and press **[Enter]**. **3** Reboot the computer

◆ **Manual Setup**

**[Enter]**. **3** Edit the **CONFIG.SYS** file.

**1** Make the **C:\SAMSUNG** directory.

LAST DRIVE = Z

**4** Edit the **AUTOEXEC.BAT** file.

**5** Reboot the compute

- - - - - - - - - - - - - - - - - - - - - - - - - - - - - - - - - - - - DEVICE = C :\SAMSUNG\SSCDROM.SYS /D : SSCD000 /V

Add the **C:\SAMSUNG\MSCDEX /D:SSCD000** entry.

**1** Insert the setup diskette in the diskette drive and change the directory to A:,

To do so, type **A:** after the **C:\** prompt and press **[Enter]**.

**2** Copy the files from the diskette to the **C:\SAMSUNG** directory. To do so, type **COPY A:\*.\* C:\SAMSUNG** after the **C:\** prompt and press

Add the **DEVICE=C:\SAMSUNG\SSCDROM.SYS \D:SSCD000** /V entry.

SAMSUNG\MSCDEX /D:SSCD000

### **DVD-ROM DRIVE SD-616**

BG68-00342A Rev.03

http://www.samsungodd.com www.samsungelectronics.com

**User's Guide**

This equipment has been tested and found to comply with the limits for a Class B digital device, pursuant to Part 15 of the FCC rules. These limits are designed to provide reasonable protection against harmful

This equipment generates, uses, and can radiate radio frequency energy

• Consult the dealer or an experienced radio/TV technician for help.

tee that interference will not occur in a particular installation. If this equipment does cause harmful interference to radio or television reception, which can be deter-mined by turning the equipment off and on, the user is encouraged to try to correct the interference by one or more of the following measures:

### **Safety Precautions**

*The following diagrams illustrate the precautions to be taken when using your DVD-ROM drive.* 

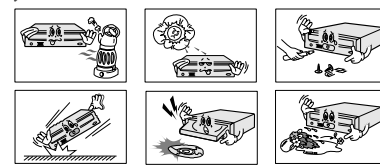

✱ **Changes or modifications not expressly approved by the party responsible for compliance could void the user's authority to operate the equipment**

**You must not use the drive in any manner other than that specified in this guide.** *CAUTION* **Do not attempt to repair the DVD-ROM drive yourself. Contact your dealer or local SAMSUNG representative for all repairs.**

**If you make any adjustments or perform any operations other than those specified in this guide, you run the risk of exposure to hazardous radiation.** and, if not installed and used in accordance with the instructions, may cause harmful interference to radio communications. However, there is no guaran-

**Avoid exposing your eyes or skin to direct or scattered radiation.**

### *WARRANTY Please refer to the Samsung limited warranty statements.*

*Precautions* **1. To reduce the risk of fire or electric shock, do not expose this appliance to rain or moisture. 2. Always check each disc for cracks before using it. If there are cracks on the surfaces, especially around the border of the center hole, we recommend that you make a copy of the disc immediately and then stop using it. If you continue using the**

**disc, it will probably develop more cracks and eventually cause irreparable damage. 3. Do not use poor quality discs:** ● **From unknown sources** ● **Without any copyright** ● **Scratched or damaged in any way**

**1**

### **Setting Up the Device Driver Installing the Device Driver Using the DVD-ROM Drive**

*No additional device driver is needed for Windows 95/98/XP/NT, as the default Windows device driver is used. You can check that the DVD-ROM drive has been correctly detected by Windows. To do so, proceed as follows.*

**1** Double-click on the **My Computer** icon on your desktop.

**2** Double-click on the **Control Panel** folder.

**3** Double-click on the **System** icon.

**4** Click on the **Device Manager** tab.

**5** Expand the **CD-ROM** branch. The **SAMSUNG DVD-ROM SD - \*\*\*** device name is displayed.

The SAMSUNG device driver enables discs in the DVD-ROM drive to be read but not recorded in an MS-DOS environment; the driver is located in the D driver folder on the CD record utility disc.

#### **DVD Region Protection Coding (RPC):**

The RPC feature is supported on DVD players and is used with DVD-video discs (such as movies). Currently, the motion picture industry has divided the world into different regions or zones that correspond to the regional markets into which the motion picture industry releases movies. Simply put, RPC codes are placed on movies marketed throughout the world, based on the region of the world in which they are being sold. These RPC codes help control and prevent pirating of new movies into other motion picture regions prior to their true release dates within those markets.

**The SD-616 DVD-ROM drive supports RPC phase II. In the RPC-2 mode, the local code can be changed by users. RPC-2 is selected by default for the SD-616 DVD-ROM drive. You can change the region code up to five times via an MPEG application.**

**Please contact your dealer or local SAMSUNG representative if you wish to change the local code more than five times.**

**7** Do not leave the disc compartment open

## Upgrading the Firmware Flash Memory | Connecting the Cables

*The product firmware can be upgraded by downloading the updated file from the following Web site:* **http://www.samsungodd.com**

**www.samsungelectronics.com**

#### **System Requirements**

*Before you install the DVD-ROM drive, we strongly recommend that you check that your setup meets the system requirements listed below.*

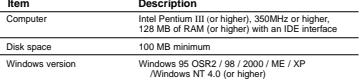

\* This product has been set at the UDMA mode. It may cause trouble due to the compatibility of a specific board or system. In this case, download the latest version of "Firmware" which supports the DMA Mode. Using the DMA mode may slightly decrease the efficiency of DVD-ROM.

### **Installing the DVD-ROM Drive**

#### *To install your DVD-ROM drive in the PC, proceed as follows.*

**1** Make sure that the PC is powered off and disconnected from any power source.

**2** If necessary, attach a horizontal bracket to both sides of the drive.

● Use of the brackets depends on your computer model; you can purchase these accessories separately from your computer dealer.

**3** Remove the cover from a free expansion slot and install the DVD-ROM drive, as shown in the illustration.

● If you have no free expansion slot, install the drive in place of the diskette drive.

DVD-ROM

# 2  $\setminus$  3  $\setminus$  4

### **Solving Technical Problems**

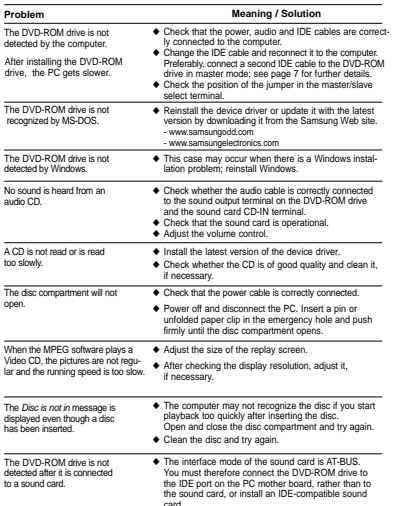

## m 1. Power cable 2. Master/slave select terminal 3. IDE cable 4. Audio cable

#### **1 Connecting the power cable**

The 4-pin power cable from the internal power unit of your computer must be connected to the power terminal on the rear of the DVD-ROM drive.

### **2 Installing a jumper on the master/slave select terminal**

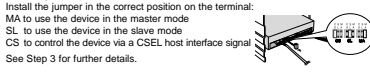

#### **3 Connecting the IDE cable** Two configurations are possible.

Second IDE cable

DVD-ROM (MA) CD-ROM (SL)

● The DVD-ROM drive is the only IDE device in addition to the hard disk.

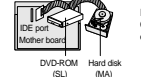

Mother board

Hard disk

First IDE cable

Hard disk

Install the jumper in the SL position (Slave). Connect the 40-pin flat IDE cable from the IDE port on the mother board, first to the DVD-ROM drive and then to the hard disk.

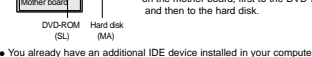

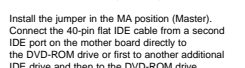

**4 Connecting the audio cable from a sound card** Connect the 4-pin audio cable between the sound output terminal on the DVD-ROM drive and the audio input terminal on the sound card. (SL) (MA)

### **Technical Specifications**

*SAMSUNG continually strives to improve its products. Both the design specifications and these user instructions are thus subject to change without notice.*

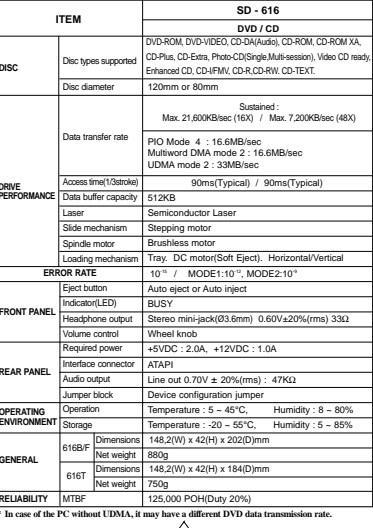

## **1** Push the power button and boot the computer. **2** After booting the computer, open the disc compartment by pressing the Eject button. **3** Insert the disc (CD/DVD) with the label on the

*To play audio or video CDs in your DVD-ROM drive, proceed as follows.*

**13 4 5 2**

1. Connector for stereo headphones with a 3.6 mm stereo mini-jack

3. Disc compartment (the compartment opens and closes automatically when you press the Eject button) 4. Emergency eject hole (if the compartment does not open when you press the Eject button, power off the computer, insert a pin or unfolded

**SAMSUNG** 

ner *dvd* 

**1 2 3 4 56**

1. Two-pin digital audio output terminal for use with a sound or MPEG

2. Four-pin sound output terminal for use with a sound card (refer to the

card supporting digital audio features

sound card documentation for further details) 3. Master/slave select terminal 4. 40-pin host IDE interface connector 5. 4-pin power terminal

**Your DVD-ROM Drive**

2. Headphone volume control

 $\overline{u}$ .

6. Eject button

paper clip in the hole and push firmly) 5. Indicator light (when it is green, a disc is being read)

Run the CD player supplied with Windows or your sound card. You can listen to the CD by connecting headphones to the appropriate connector. If you have installed the appropriate player, such as Microsoft Windows Media Player, you can adjust the volume using the headphone volume control on the drive front panel.

Set up and run the SOFT MPEG program.

### **Storing and Cleaning Your Discs**

*To ensure a long service life for your discs and drive, follow the precautions below when storing and cleaning your discs.*

**5 <sup>8</sup> <sup>9</sup>**

**1** Do not place a disc in direct sunlight.

stable location.

the edges.

of the disc to the outside with a soft cotton cloth.

Download from Www.Somanuals.com. All Manuals Search And Download.

**2** Store a disc vertically in a well-ventilated and

**3** Do not write or attach a label on a disc.

**4** Do not drop a disc or place heavy objects on it.

**5** Do not touch the surface of a disc; hold it by

**6** To clean a disc, polish lightly from the inside

when you are not using it.

 $\delta$   $\setminus$ 

**Playing Video CDs**

**Playing Audio CDs**

disc facing upwards and close the disc compartment by pressing the Eject button. The indicator light comes on. **4** Play the disc (CD/DVD).

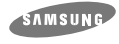

### **DVD-ROM LAUFWERK SD-616**

#### **Sicherheitshinweise**

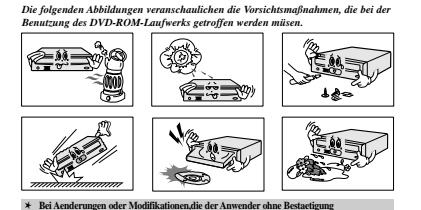

Das Laufwerk darf auf keine andere Weise benutzt werden als in diesem Handbuch beschriebe **vorgenommen hat, verliert der Anwender das Recht den Produkt zu benutzen.**

*ACHTUNG* **Versuchen Sie nicht, das DVD-ROM-Laufwerk selbst zu reparieren. Wenden Sie sich bei allen eventuellen Reparaturen an Ihren Händler oder Ihre SAMSUNG-Vertretung vor Ort.**

> **Wasser und Feuchtigkeit vom Gerät fernhalten, da sonst Gefahr durch elektrische Schläge besteht bzw. Geräteschäden auftreten können.**

#### *GARANTIE Garantie-Reparaturen müssen von Samsung-Fachhändlern oder Samsung-Vertragswerkstätten ausgeführt werden.*

*Vorsichtsmaßnahme* **1. Vor dem Gebrauch von Discs sollte man diese auf Sprünge kontrolieren.** Fall ein Sprung vorhanden ist (besonders am Rande des Zentralloches),<br>empfehlen wir dringend, eine Kopie der CD zu erstellen.<br>Bei weiterem Benutzen der CD, können zusätzliche Sprünge auftreten, **die die CD zerstören und dadurch auch das Laufwerk. 2. Bei Benutzung von Discs achten Sie bitte auf gute Quallität. Es finden sich immer wieder Produkte, die illegal hergestellt werden, verkratzt oder beschädigt sind.**

 **Beim Starten (SPIN-UP) und beim Anhalten(STOP) entsteht ein Reibungsgeräusch. Dieses ist kein fehlerhaftes Geräusch sondern auf das ABS(Auto Balance Systeme) zurückzuführen.**

# **1**

### **Anweisung für den Gebrauch/Lagerung und Pflege von CDs**

*Dies ist eine Anmerkung zur Vermeidung von Schäden an Ihren CDs. Bitte beachten Sie die folgenden Hinweise.*

### **1 Gebrauchsanweisung**

- **1** Starten des Computers. **<sup>2</sup>** Nach dem hochfahren des PCs, drücken Sie dieTaste zum Öffnen/Schließen der Disc-Schublade. **3** Nach dem Einschieben der Disc(CD/DVD)
- drücken Sie die Taste zum Öffnen/Schließen. \* damit die Disc-Schublade sich schließt.
- **4** Die Disc wird abgespielt. **Spielen die Audio CDs**
- \* Starten Sie das CD-Wiedergabeprogramm, das mit der Soundkarte geliefert wurde. Oder starten Sie das CD-Wiedergabeprogramm von WINDOWS. \* Durch Einstecken des Kopfhörers in den Kopfhöreranschluß können Sie Musik hören.
- **Spielen die Video CDs**
- **1** Nicht unter direkten Sonnenstrahleneinfluß aufbewahren. 2 Auf einen temperierten und ebenen Platz **3** Kein Kratzer, keine Aufkleber...usw. auf der Disc
- **4** Die Disc nicht zu stark pressen oder fallen lassen.

### **3 Discpflegemethode**

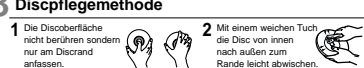

❈ Bei Berührung der Discoberfläche oder bei Flecken- oder Staubbedeckung der Disc kann eine Funktionsstörung auftauchen.

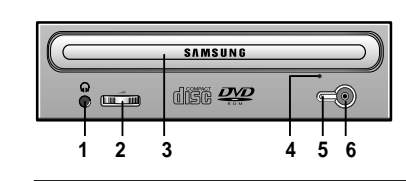

#### **1 Kopfhöreranschluß**

An diese Buchse können Sie einen Stereo-Kopfhörer mit 3,6 mm-Klinkenstecker anschließen.

#### **2 Lautstärkeregler**

– ⊶ mit diesem Regler wird die Lautstärke des Kopfhörers eingestellt.<br>■ Der Kopfhörer Anschluß und die Lautstärke Finstelltesten sind nur funktionsfähin ☛ Der Kopfhörer-Anschluß und die Lautstärke-Einstelltasten sind nur funktionsfähig, ☛ wenn die erforderlichen Software-Utilities installiert wurden. Sie können zum Beispiel den Microsoft WINDOWS Media Player benutzen.

#### **3 Discschublade**

Die Discschublade öffnet und schließt sich automatisch, wenn die Taste Open/Close gedrückt wird.

### **4 Notöffnung**

Wenn sich die Schublade nach dem Drücken der Taste Open/Close nicht öffnet, stecken Sie einen kleinen Metallstiff (z.B. von einer aufgebogenen Büroklammer) in dieses Loch, um die Schublade zu öffnen.

**5 LED** Sie leuchtet, wenn auf einer DVD/CD Disc ein Zugriff erfolgt.

#### **6 Open/Close-Taste**

Drücken Sie diese Taste während der CD-ROM-Wiedergabe, um die CD zu stoppen. Bei gestoppter bzw. nicht eingelegter CD drücken Sie diese Taste, um die CD-ROM-Schublade zu öffnen bzw. zu schließen.

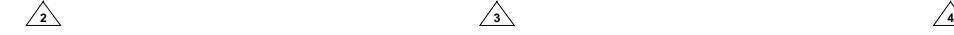

#### **Installieren der Treibersoftware**

*Für WINDOWS 95/98/XP/NT wird kein zusätzlicher Gerätetreiber benötigt. Es wird der im WINDOWS mitgelieferte Gerätetreiber genutzt.*

#### ◆ **Automatische Installation**

- **1** Die 3,5" SETUP Diskette ins FDD einführen und dann auf das A: Laufwerk wechseln
	- Das 3.5" FDD wird als A: Laufwerk betrachte [C:\ A:] eingeben und EINGABE Taste drücken.
- Wenn im Display [A:\] erscheint, [CDSETUP] eingeben und die EINGABE Taste drücken. Die Treiber werden automatisch geladen. **2**
- **3** Nach der Installation den Computer neu starten.

#### ◆ **Manuelles Installieren**

- **1** Einen neuen Ordner anlegen [C:\SAMSUNG].
- [SSCDROM.SYS] in diesen Ordner kopieren. **2** ● [C:\ COPY A:**\*. \*** C:\SAMSUNG] eingeben und dann EINGABE Taste drücken.
- [CONFIG.SYS] Datei bearbeiten. ● DEVICE=C:\SAMSUNG\SSCDROM.SYS /D:SSCD000 /V eingeben. **3**
	- $C$  PDRIVE  $-2$ -<br>DEVICE = C :SAMSUNG SSCDROM.SYS /D : SSCD000 /V
- [AUTOEXEC.BAT] Datei bearbeiten. ● C:\SAMSUNG\MSCDEX /D:SSCD000 eingebe **4**

- - - - - - - - - - - - - - - - - - - - - - - - - - - - - - - - - - - - C :\SAMSUNG\MSCDEX /D:SSCD000

**5** Neustarten des Computer.

### **Vorderseite des DVD-ROM-Laufwerks Rückseite des DVD-ROM-Laufwerks**

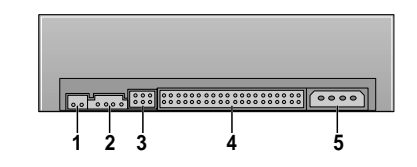

#### **1 Digitaler Audioanschluß**

Über diesen Anschluß können Sie eine Karte die einen digitalen Ausgang besitzt an das Laufwerk anschließen (z.B. manche Sound- oder MPEC-Karten).

## **2 Audio-Ausgangsanschluß**

Über diesen 4poligen Steckverbinder kann das Laufwerk mit einer Sound-Karte verbunden werden. ➢ Diese Funktion wird in der vorliegenden Anleitung nicht ausführlich beschrieben. Sehen Sie in der Dokumentation für das Audio-Zubehör nach.

#### **3 Jumper für Geräte-Konfiguration**

Normalerweise sieht die vorgegebene Konfiguration wie folgt aus:

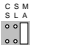

☛ Überprüfen Sie, daß die vorliegende Einstellung der abgebildeten Einstellung entspricht. Wenn dies nicht der Fall ist, einfach den Jumper entfernen und in die richtige Stellung bringen.

**4 Host IDE-Schnittstellen- Anschluß** Schließen Sie das 40polige Flachbandkabel von der IDE-Schnittstelle an diesen Eingangs-/Ausgangs-Schnittstellen-Anschluß an.

**5 Stromversorgungsanschluß** Der Stromversorgungsanschluß ist ein vieradriger Stecker

### **Falls Probleme auftreten**

☛ Beim Starten (SPIN-UP) und beim Anhalten(STOP) entsteht ein Reibungsgeräusch Dieses ist kein fehlerhaftes Geräusch sondern auf das ABS(Auto Balance Systeme) zurückzuführen.

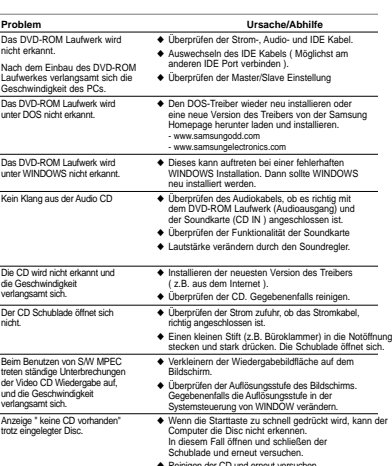

### **System-Anforderungen**

*Bevor Sie das DVD-ROM Laufwerk einbauen, sollten Sie sich unbedingt vergewissern, daß Ihr Computer die nachstehenden System-Anforderungen erfüllt.*

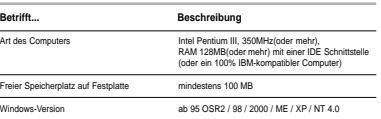

\* Dieses Produkt ist auf dem UDMA-Modus eingestellt. Diese Einstellung kann aber im Zusammenhang mit der Kompatibilität auf einer bestimmten Platte oder einem System Probleme verursachen. Im solchen Fall laden Sie bitte die "Firmware Flash Memory" herunter, die den DMA-Modus unterstüzt. Bei Gebrauch des DMA-Modus' kann die Kapazität des DVD-Treibers leicht zurückgehen.

### ◆ **Regionale Codierung (RPC: Region Protection Code)**

**Regionschutzcode (RPC) von DVD Discs:** Diese Besonderheit wird vom DVD Abspielger ten unterst tzt und wird f r die DVD Video Discs (z.B. Filme) ben tigt. Die weltweite Filmindustrie hat die Welt in verschiedenen Regionen aufgeteilt. Diese Regionen oder Zonen beziehen sich auf die regionalen Filmm rkte in die Filme verkauft werden sollen. Durch einsetzen eines RPC Codes auf der CD kann diese nur in den freigegebenen Regionen, mit Abspielger te dieses Codes, abgespielt werden. Der RPC Code soll vor Piraterie von neuen Filmen vorbeugen.

**Das DVD Laufwerk SD-616 unterst tzt RPC der Phase II. RPC 2 l §t die nderungen des Regionalcodes durch den Benutzer zu. Das DVD SD-616 Laufwerk hat RPC 2 als Standard. Der Regionalcode wird in der MPEG Software eingestellt und kann bis zu f nft mal von Benutzer ver ndert werden.**

### **Technische Daten**

*SAMSUNG ist dauernd bestrebt, ihre Erzeugnisse zu verbessern. Dadurch ändern sich Design und Bedienungsanweisungen jederzeit ohne vorherige Ankündigung.*

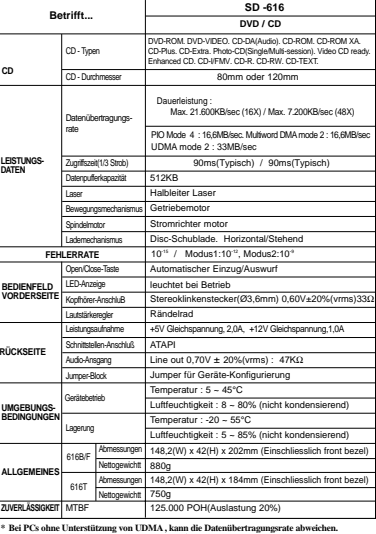

 $\sqrt{6}$   $\sqrt{7}$   $\sqrt{8}$   $\sqrt{9}$ **6 7 8** Download from Www.Somanuals.com. All Manuals Search And Download.

*Bauen Sie das DVD-ROM Laufwerk in horizontaler Lage in den Computer ein. Achten Sie dabei darauf, daß sich die Taste Open/Close auf der rechten Seite befindet.*

**Bedienungsanleitung**

**Einbauen des DVD-ROM Laufwerks**

*Zum Einbauen des Laufwerks ist folgendermaßen vorzugehen:*

**1** Den Computer ausschalten. Nicht vergessen, die Einstellung des Konfigurations-Jumpers auf der Rückseite des DVD-ROM

**2** Die Abdeckung vom PC (Zentraleinheit des Computers)

**3** Die Blende für die 5,25-Zoll-Einheit, in der das DVD-ROM Laufwerk installiert werden soll, entfernen. **4** Das IDE Schnittstellenkabel und die Stromversorgungskabel im Computer an das DVD-ROM Laufwerk anschließe

Laufwerks zu überprüfen.

abnehmen.

M3x6x4) befestigen.

werden.

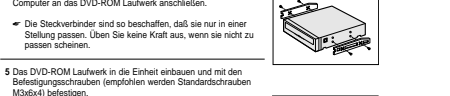

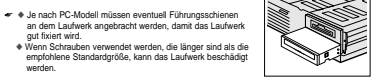

**6** Die Abdeckung wieder am PC anbringen.

**2 Discaufbewahrung** Stellen Sie ein und führen Sie das SOFT MPEG Programm aus.

Free Manuals Download Website [http://myh66.com](http://myh66.com/) [http://usermanuals.us](http://usermanuals.us/) [http://www.somanuals.com](http://www.somanuals.com/) [http://www.4manuals.cc](http://www.4manuals.cc/) [http://www.manual-lib.com](http://www.manual-lib.com/) [http://www.404manual.com](http://www.404manual.com/) [http://www.luxmanual.com](http://www.luxmanual.com/) [http://aubethermostatmanual.com](http://aubethermostatmanual.com/) Golf course search by state [http://golfingnear.com](http://www.golfingnear.com/)

Email search by domain

[http://emailbydomain.com](http://emailbydomain.com/) Auto manuals search

[http://auto.somanuals.com](http://auto.somanuals.com/) TV manuals search

[http://tv.somanuals.com](http://tv.somanuals.com/)